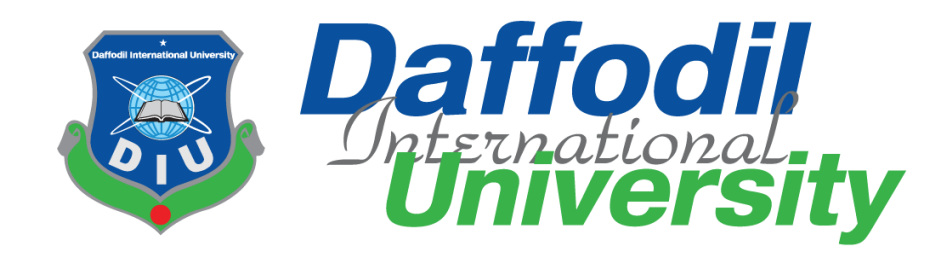

# **Tax Payment System**

#### Submitted by

Md. Janip Ali Helal ID: 171-35-2046 Department of Software Engineering Daffodil International University

#### Supervised by

Kaushik Sarker Assistant Professor & Associate Head Department of Software Engineering Daffodil International University

This Project report has been submitted in fulfillment of the requirements for the Degree of Bachelor of Science in Software Engineering.

© All right Reserved by Daffodil International University

#### APPROVAL

This project titled on "Tax Payment System", submitted by Sadman Fahim Arpan (ID: 171-35-2046) to the Department of Software Engineering, Daffodil International University has been accepted as satisfactory for the partial fulfilment of the requirements for the degree of Bachelor of Science in Software Engineering and approval as to its style and contents.

#### BOARD OF EXAMINERS

Chairman

Dr. Imran Mahmud Associate Professor and Head Department of Software Engineering Daffodil International University

Md. Shohel Arman Senior Lecturer Department of Software Engineering Daffodil International University

-----

17/06/21

Farhan Anan Himu Lecturer Department of Software Engineering Daffodil International University

Professor Dr. Mohammad Abul Kashem Department of Computer Science and Engineering Dhaka University of Engineering and Technology

\_\_\_\_\_

Internal Examiner 1

Internal Examiner 2

External Examiner

#### DECLARATION

I hereby declare that project titled "Tax Payment System" has been completed by me under the supervision of Kaushik Sarker, Assistant Professor & Associate Head, Department of Software Engineering, Daffodil International University for the purpose of achieving degree of Bachelor of Science from Daffodil International University. This is also declared by me that neither this project nor any part of this project has been used or submitted elsewhere for any kind of degree or awards.

tim

Md. Janip Ali Helal ID: 171-35-2046 Department of Software Engineering Daffodil International University

Kaushine Saares

Kaushik Sarker Assistant Professor & Associate Head Department of Software Engineering Daffodil International University

**Supervisor** 

### ACKNOWLEDGMENT

First and foremost, all the praise and thanks go to the Almighty Allah for all the blessings for all my project work, giving me patience and enabling me to complete this project on time.

I would like to express my special thanks to my respected supervisor Kaushik Sarker for giving me his proper direction and for helping me to finish all the work in the end. I am especially grateful to my supervisor for his assistance throughout the project. His excellent guidance, advice, valuable constructive advice, has made it possible for me to complete this project with confidence.

I am very blessed to have the opportunity to study at Daffodil International University. I would like to express my deep gratitude to our honorable department Head of Department, SWE, for encouraging me and giving me such an opportunity. I want to thank all my respected teachers who teach us in a great, interesting and understandable way. I am grateful to them for making my journey the easiest and most enjoyable.

I am grateful to my parents as well as all the members of the family. My whole study journey would not have been so easy without their endless support and co-operation.

I am grateful to all my department staff members, lab technicians and non-teaching staff members for their ultimate support throughout my journey.

Finally, I would like to express my love to my batch mates, to the DIU members for their kind cooperation and comfort that helped me finish all the work.

#### ABSTRACT

The essential goal of our project is to compile a client's tax summary or tax returns. After successfully submitting all of the paperwork, a client registers himself with the Tax Information System, enters all of his information, and uploads different documents that are required for the preparation of Tax Summary and Schedules for an interview. When all of the processes have been done, the admin prepares Tax Returns or Tax Overviews for all of the clients. The admin contacts the clients and arranges an appointment to address different topics related to the Tax Overviews.

If the customer has paid the fee for the preparation of his Tax Summary, he will download his Tax Summary in PDF format.

#### **Table of Contents**

| APPROVAL                                | i                            |
|-----------------------------------------|------------------------------|
| BOARD OF EXAMINERS                      | Error! Bookmark not defined. |
| DECLARATION                             | ii                           |
| ACKNOWLEDGMENT                          | iii                          |
| ABSTRACT                                | iv                           |
| LIST OF TABLES                          | Х                            |
| LIST OF FIGURES                         | Х                            |
| CHAPTER 1                               | 1                            |
| INTRODUCTION                            | 1                            |
| 1.1 Project Overview                    | 1                            |
| 1.2 Project Purpose                     | 1                            |
| 1.2.1 Tax Calculation                   | 2                            |
| 1.2.2 Benefits & Beneficiaries          | 2                            |
| 1.2.3 Goals                             | 2                            |
| 1.3 Stakeholders                        | 3                            |
| 1.4 Project Schedule                    | 3                            |
| 1.4.1 Gantt Chart                       | 4                            |
| 1.4.2 Project Timeline                  | 5                            |
| CHAPTER 2                               | 6                            |
| SOFTWARE REQUIREMENT SPECIFICATION      | 6                            |
| Functional requirement: Tax Payer       | 6                            |
| Functional requirement: Circle Officer: | 6                            |
| Functional requirement: Area Officer:   | 7                            |
| 2.3 Performance Requirements            | 7                            |

| 2.3.1 Capacity Requirements                         | 7  |
|-----------------------------------------------------|----|
| 2.4 Dependability Requirements                      | 8  |
| 2.4.1 Reliability Requirements                      | 8  |
| 2.4.2 Fault-Tolerance Requirements                  | 8  |
| 2.4.3 Safety-Critical Requirements                  | 8  |
| 2.5 Maintainability and Supportability Requirements | 8  |
| 2.5.1 Maintenance Requirements                      | 8  |
| 2.5.2 Supportability Requirements                   | 9  |
| 2.5.3 Adaptability Requirements                     | 9  |
| 2.6 Security Requirements                           | 9  |
| 2.6.1 Access Requirements                           | 9  |
| 2.6.2 Integrity Requirements                        | 9  |
| 2.6.3 Privacy Requirements                          | 9  |
| 2.7 Usability and Human-Interaction Requirements    | 10 |
| 2.7.1. Ease of Use Requirements                     | 10 |
| 2.7.2 Understandability Requirements                | 10 |
| 2.7.3 Accessibility Requirements                    | 10 |
| 2.7.4 User Documentation Requirements               | 10 |
| 2.7.5 Training Requirements                         | 10 |
| CHAPTER 3                                           | 11 |
| SYSTEM ANALYSIS & DESIGN                            | 11 |
| 3.1 Use Case Diagram                                | 11 |
| 3.2 Use Case Description                            | 12 |
| 3.2.1 User Description                              | 12 |
| 3.2.2 Circle Officer Description                    | 13 |

| 3.2.3 Area Officer Description            | 14 |
|-------------------------------------------|----|
| 3.3 Activity Diagram                      | 15 |
| 3.3.1 User Registration Activity          | 15 |
| 3.3.2 User login Activity                 | 16 |
| 3.3.3 User Tax Calculation Activity       | 17 |
| 3.3.4 Taxpayer Apply for payment Activity | 18 |
| 3.3.5 Audit report Activity               | 19 |
| 3.3.6 Giving tax calculation Activity     | 20 |
| 3.3.7 Report Assessment Activity          | 21 |
| 3.3.8 Payment Activity                    | 22 |
| 3.3.9 Feedback Activity                   | 23 |
| 3.4 System Sequence Diagram               | 24 |
| 3.4.1 User login                          | 24 |
| 3.4.2 User register                       | 25 |
| 3.4.3 User (tax payer)                    | 26 |
| 3.4.4 Circle officer                      | 27 |
| 3.4.5 Area Officer                        | 28 |
| 3.5 System Entity Relation Diagram        | 29 |
| 3.7 Design and Implementation Constraints | 30 |
| 3.7.1 Framework or Software Language:     | 30 |
| 3.8 Development Tools and Technology:     | 30 |
| 3.9 Project Organization                  | 30 |
| 3.9.1 Software Process Model              | 30 |
| CHAPTER 4                                 | 32 |
| SYSTEM TESTING                            | 32 |

| 4.1 Testing Features                      | 32 |
|-------------------------------------------|----|
| 4.1.1 Features to be tested               | 32 |
| 4.2 Testing Strategies                    | 32 |
| 4.2.1 Test Approach                       | 32 |
| 4.2.2 Test Category                       | 32 |
| 4.2.3 Success/Failed Criteria             | 32 |
| 4.3 Testing Environment                   | 33 |
| 4.4 Test Cases                            | 34 |
| Testing Case No-1 (Integration Testing)   | 34 |
| Testing Case No-2 (Module Testing)        | 35 |
| CHAPTER 5                                 | 36 |
| USER MANUAL                               | 36 |
| 5.1 Starting Page                         | 36 |
| 5.2 Taxpayer login                        | 36 |
| 5.3 Taxpayer Register                     | 37 |
| 5.4 Taxpayer Dashboard                    | 37 |
| 5.5 Tax Calculation                       | 38 |
| 5.6 Taxpayment Assessment Submission Form | 38 |
| 5.7 Personal Details                      | 39 |
| 5.8 Taxpayer Profile                      | 39 |
| 5.9 Change Password Page                  | 40 |
| 5.10 Contact us                           | 40 |
| 5.11 SSL Commerz                          | 41 |
| 5.12 Invoice                              | 41 |
| 5.13 Circle Officer Login                 | 42 |

|   | 5.14 Circle Officer Dashboard  | 42 |
|---|--------------------------------|----|
|   | 5.15 Assessment List           | 43 |
|   | 5.16 Admin Login               | 43 |
|   | 5.17 Admin Dashboard           | 44 |
|   | 5.18 Admin Data table          | 44 |
|   | 5.19 Admin Assessment List     | 45 |
|   | 5.20 Payment List              | 45 |
| C | HAPTER 6                       | 46 |
| P | ROJECT SUMMARY                 | 46 |
|   | 6.1 GitHub Link                | 46 |
|   | 6.2 Limitations                | 46 |
|   | 6.3 Obstacles and Achievements | 46 |
|   | 6.4 Future Scope               | 46 |
| 6 | .5 References                  | 47 |
|   | 6.6 Plagiarism Report          | 48 |

| CHAPTER 1                                                  |
|------------------------------------------------------------|
| Table 1.4.2: Project Timeline5                             |
| CHAPTER 4                                                  |
| Table 4.4.1: Testing Case (User & Officer's Login)         |
| Table 4.4.2: Testing Case (Tax calculation)                |
| LIST OF FIGURES                                            |
| CHAPTER 1                                                  |
| Figure 1.4.1: Gantt chart4                                 |
| CHAPTER 3                                                  |
| Figure 3.1: Use case for tax payment system11              |
| Figure 3.3.1: User Registration Activity Diagram15         |
| Figure 3.3. 2: User login Activity Diagram                 |
| Figure 3.3.3: User Tax Calculation Activity Diagram17      |
| Figure 3.3. 4: User Apply for Tax payment Activity Diagram |
| Figure 3.3.5: Audit report Activity Diagram                |
| Figure 3.3.6: Giving Tax calculation Activity Diagram20    |
| Figure 3.3.7: Report Assessment Activity Diagram           |
| Figure 3.3.8: Payment Activity Diagram                     |
| Figure 3.3.9: Feedback Activity Diagram                    |
| Figure 3.4.1: User login Sequence Diagram                  |
| Figure 3.4.2: User register Sequence Diagram25             |
| Figure 3.4.3: Tax Payer Sequence Diagram                   |
| Figure 3.4.4: Circle Officer Sequence Diagram              |

#### LIST OF TABLES

| Figure 3.4.5: Area Officer Sequence Diagram |
|---------------------------------------------|
| Figure 3.5: Entity Relation Diagram         |
| Figure 3.9.1: Waterfall Model               |
| CHAPTER 5                                   |
| Figure 5.1 UI (User starting page)          |
| Figure 5.2 UI (Taxpayer login page)         |
| Figure 5.3 UI (Taxpayer Dashboard)          |
| Figure 5.4 UI (Tax Calculation)37           |
| Figure 5.5 UI (Taxpayment Form)             |
| Figure 5.6 UI (Assessment report)           |
| Figure 5.7 UI (Tax payer Details)           |
| Figure 5.8 UI ()                            |

#### **CHAPTER 1**

#### **INTRODUCTION**

#### **1.1 Project Overview**

In recent years, several developed countries have implemented tax reforms. Local conditions as well as the accelerated internationalization of economic practices prompted such changes. Local considerations hastening tax changes included the need to address fiscal imbalances and the transition from a centralized strategy to a market economy. Due to the difficulty of reducing spending, tax reform has been an important part of the fiscal stabilization plan. The move from strategy to market necessitated the replacement of administered rates with market-determined prices, the replacement of physical controls with financial controls, and the replacement of physical controls with financial controls and the replacement of public-sector gains with tax revenues.

In a globalizing climate, tax changes are also essential. To improve competition and encourage international investment, the tax system's performance and enforcement costs must be reduced. Globalization also results in a lack of customs revenue, which must be offset with domestic revenues. In reaction to changes in growth policy, Bangladesh's tax system had to be reformed as well. Bangladesh's taxation system is well-developed. Bangladesh's tax system is mostly a two-tier system focusing on the central government and local government organizations. Local councils and counties are the most common examples of these local authorities.

#### **1.2 Project Purpose**

The purpose of this document is to describe all the requirements for the targeted Tax payment Govt. of Bangladesh. The intended audience includes all the Citizen of Bangladesh in the potential system. These include, but are not necessarily limited to, the following: Government Employee, Tax officer, Circle, Officer, Tax payer.

Developers should consult this document and its revisions as the only source of requirements for the project. They should not consider any requirements statements, written or verbal as valid until they appear in this document or its revision. The Government Employee, Tax officer, Circle, Officer, Tax payer should use this document and its revisions as the primary means to communicate confirmed requirements to the development team. The development team expects many face-to-face conversations that will undoubtedly be about requirements and ideas for requirements. Please note that only the requirements that appear in this document or a future revision, however, will be used to define the scope of the system.

### **1.2.1 Tax Calculation**

In this system, we can calculate all types of taxes. In our country people of different professions make a living through different means such as agriculture, government jobs, private jobs, owners of different institutions, teachers and many other people living in our country and earn money in different ways If a person earns 500,000 takas from agriculture, his tax amount will be 25,000 takas. If there are children with disabilities in the family, the number of taxes decreases and the number of taxes increases based on the value of the property deposited. Different districts and Upazilas are different for each region of the union.

#### **1.2.2 Benefits & Beneficiaries**

We have beneficial aspects of this solution. They are pointed out below:

- Ensure better revenue distribution,
- Efficient collection of revenue,
- User-friendly service,
- Higher rate of collection,
- Standard solutions for all tax types in whole tax system,
- Integrated solution for all revenue types,
- Significant decrease of costs and faster tax collection.

#### **1.2.3 Goals**

- Make the project in Live server
- People Will use it for his/her next tax payment
- Build National awareness to Make our Country More Developed.
- Tax calculations and payments are easy for people of all professions.

#### **1.3 Stakeholders**

There are three types of Stakeholders in our Solutions. They are:

#### Area Officer

In the TPS the major and sensitive role is played by the Area Officer, in TPS this role is played by the Main character. The Area officer will check and validate all the process of Tax payment. Audit Circle officer work and tax payer details report.

#### • Circle Officer

In the TPS the secondary important role plays by circle officer, He can check the report of tax payer and audit tax payer properties information.

#### • Tax Payer

The role of a tax payer is also a most important role because, it's the main primary actor of our system. A taxy payer can register in the system and input validated information for calculate how much max he/she have to pay. And see his/her report, and track his/her tax payment process in home. He /She can payment the tax using online mobile banking system or credit card.

#### **1.4 Project Schedule**

Project Schedule is important for every project to complete on time.

### 1.4.1 Gantt Chart

It is a graphic view of overtime-planned tasks. It's a very efficient way to show on a particular day what work is planned to be completed. It also helps to demonstrate the start and finish times of my project.

| Activities  |                               | W<br>1 | W<br>2 | W<br>3 | W<br>4 | W<br>5 | W<br>6 | W<br>7 | W<br>8 | W<br>9 | W<br>1 | W<br>1 | W<br>1 | W<br>13 | W<br>14 | W<br>1 |
|-------------|-------------------------------|--------|--------|--------|--------|--------|--------|--------|--------|--------|--------|--------|--------|---------|---------|--------|
|             |                               |        |        |        |        |        |        |        |        |        | 0      | 1      | 2      |         |         | 5      |
| Planning    | Ideas                         |        |        |        |        |        |        |        |        |        |        |        |        |         |         |        |
|             | Problem                       |        |        |        |        |        |        |        |        |        |        |        |        |         |         |        |
|             | definition                    |        |        |        |        |        |        |        |        |        |        |        |        |         |         |        |
|             | Proposal                      |        |        |        |        |        |        |        |        |        |        |        |        |         |         |        |
|             | planning                      |        |        |        |        |        |        |        |        |        |        |        |        |         |         |        |
| Requirement | Requirement                   |        |        |        |        |        |        |        |        |        |        |        |        |         |         |        |
| S           | Specification                 |        |        |        |        |        |        |        |        |        |        |        |        |         |         |        |
|             | Requirement                   |        |        |        |        |        |        |        |        |        |        |        |        |         |         |        |
|             | analysis                      |        |        |        |        |        |        |        |        |        |        |        |        |         |         |        |
| QA -1       | Quality                       |        |        |        |        |        |        |        |        |        |        |        |        |         |         |        |
|             | assurance                     |        |        |        |        |        |        |        |        |        |        |        |        |         |         |        |
| System      | Design                        |        |        |        |        |        |        |        |        |        |        |        |        |         |         |        |
| Design      | specification                 |        |        |        |        |        |        |        |        |        |        |        |        |         |         |        |
|             | Interface design              |        |        |        |        |        |        |        |        |        |        |        |        |         |         |        |
|             | Database design               |        |        |        |        |        |        |        |        |        |        |        |        |         |         |        |
| Development | Development<br>system modules |        |        |        |        |        |        |        |        |        |        |        |        |         |         |        |
|             | system modules                |        |        |        |        |        |        |        |        |        |        |        |        |         |         |        |
|             | Integrate system              |        |        |        |        |        |        |        |        |        |        |        |        |         |         |        |
|             | modules                       |        |        |        |        |        |        |        |        |        |        |        |        |         |         |        |
| QA -2       | Test Cases                    |        |        |        |        |        |        |        |        |        |        |        |        |         |         |        |
| Testing     | Unit testing                  |        |        |        |        |        |        |        |        |        |        |        |        |         |         |        |
|             | Black box testing             |        |        |        |        |        |        |        |        |        |        |        |        |         |         |        |
| Resolve     | Resolve issues                |        |        |        |        |        |        |        |        |        |        |        |        |         |         |        |
| Issues      | found                         |        |        |        |        |        |        |        |        |        |        |        |        |         |         |        |
| Release     | Software release              |        |        |        |        |        |        |        |        |        |        |        |        |         |         |        |

Figure 1.4.1: Gantt chart

# **1.4.2 Project Timeline**

The Project timeline record is given below:

| Task                           | Date                    |
|--------------------------------|-------------------------|
| Topic Selection Seminar        | 20/10/2020              |
| Brainstorming                  | 21/10/2020 - 27/10/2020 |
| Project Topic & Name Selection |                         |
| Submit Project Proposal        | 28/10/2020              |
| Requirement Specification      | 29/10/2020 - 10/01/2021 |
| Mid Term Defense               | 25/02/2021              |
| System Analysis & Design       | 27/02/2021 - 25/03/2021 |
| Development System             | 27/03/2021 - 18/05/2021 |
| System Testing                 | 21/05/2021 - 25/05/2021 |
| Complete Project               | 26/05/2021              |

Table 1.4.2: Project Timeline

### **CHAPTER 2**

# SOFTWARE REQUIREMENT SPECIFICATION

# **Functional requirement: Tax Payer**

| Requirement ID   | FR.TP.1                                           |
|------------------|---------------------------------------------------|
| Requirement Name | Log in                                            |
| Description      | Tax Payer can log in using user name and password |

| Requirement ID   | FR.TP.2                    |
|------------------|----------------------------|
| Requirement Name | Calculate Tax              |
| Description      | Customer can Calculate Tax |

| Requirement ID   | FR.TP.3                                           |
|------------------|---------------------------------------------------|
| Requirement Name | Select Assessment From                            |
| Description      | Customer can Submit Tax Information in Assessment |
|                  | From                                              |

| Requirement ID   | FR.TP.4              |
|------------------|----------------------|
| Requirement Name | Tax Payment          |
| Description      | Customer can Pay Tax |

| Requirement ID   | FR.TX.5                                |
|------------------|----------------------------------------|
| Requirement Name | Select Report                          |
| Description      | Customer can See Details about his Tax |

# **Functional requirement: Circle Officer:**

| Requirement ID   | FR.CO.1                                                |
|------------------|--------------------------------------------------------|
| Requirement Name | Log in                                                 |
| Description      | Circle Officer can log in using user name and password |

| Requirement ID   | FR.CO.2                                         |
|------------------|-------------------------------------------------|
| Requirement Name | See Tax Payer Submission                        |
| Description      | Circle Officer can see all Tax Payer Submission |

| Requirement ID   | FR.CO.3                          |
|------------------|----------------------------------|
| Requirement Name | Submit Report for Tax Payer      |
| Description      | Circle Officer can Submit Report |

#### **Functional requirement: Area Officer:**

| Requirement ID   | FR.AO.1                                              |
|------------------|------------------------------------------------------|
| Requirement Name | Log in                                               |
| Description      | Area Officer can log in using user name and password |

| Requirement ID   | FR.AO.2                                   |
|------------------|-------------------------------------------|
| Requirement Name | Assessment Tax Payer Return               |
| Description      | Area Officer can Assessment all Tax Payer |

| Requirement ID   | FR.AO.3                               |
|------------------|---------------------------------------|
| Requirement Name | Action for Tax Payer                  |
| Description      | Area Officer can Action for Tax Payer |

### **2.3 Performance Requirements**

Reliability, safety, security, and availability are all part of the dependability criterion, but reliability is the most important. These requirements are also required.

### **2.3.1 Capacity Requirements**

Both forms of user data must be handled by the device.

| CR-1 | System will handle many data |
|------|------------------------------|
|      |                              |

| Description | The system must be able to accommodate a wide range of data types. |
|-------------|--------------------------------------------------------------------|
| Stakeholder | Area Officer                                                       |

### **2.4 Dependability Requirements**

Four dimensions are used to assess dependability. Availability, Reliability, Safety, and Security are only a few examples. As a result, our device must meet these four dimensions.

### 2.4.1 Reliability Requirements

The likelihood that the machine will run without loss is referred to as reliability.

| RR-1        | System must be available 24/7                                            |
|-------------|--------------------------------------------------------------------------|
| Description | The system must be available at all times, updated, and free of malware. |
| Stakeholder | N/A                                                                      |

#### 2.4.2 Fault-Tolerance Requirements

It is critical to ensure 0% crush and correct performance for consumers in order to ensure faulttolerance.

| FTR-1       | Without a single device bug, the system manages all user data.                                       |
|-------------|----------------------------------------------------------------------------------------------------|
| Description | Both users will use our system at the same time, and the system must manage requests without errors. |
| Stakeholder | N/A                                                                                                  |

### 2.4.3 Safety-Critical Requirements

In my project, there are no safety-critical requirements.

### 2.5 Maintainability and Supportability Requirements

It is important to provide after-sales assistance or service to end customers.

#### **2.5.1 Maintenance Requirements**

| MR-1 | System helps to manage tax payer |
|------|----------------------------------|
|      |                                  |

| Description | It is very important. |
|-------------|-----------------------|
| Stakeholder | Area Officer          |

### 2.5.2 Supportability Requirements

There is some dimension of supportability requirements. They are:

- Maintainability
- Configurability
- Compatibility
- Serviceability

### 2.5.3 Adaptability Requirements

There are no adaptability requirements of my project.

### **2.6 Security Requirements**

The importance of security specifications for device solutions cannot be overstated. It should be based on practical needs. Software Protection is concerned with the application system's security. There are some specifications in terms of protection. They are:

- Sign in an area officer, circle officer or tax payer.
- Get access according to logged in user.
- Sign out as an area officer, circle officer or tax payer.

### **2.6.1 Access Requirements**

In my project, there is no prerequisite for entry.

#### 2.6.2 Integrity Requirements

In my project, there is no provision for authenticity.

#### 2.6.3 Privacy Requirements

In any scheme, it is important to have privacy standards. Any consumer can join the system by checking their details and using their accessibility settings to ensure privacy.

### 2.7 Usability and Human-Interaction Requirements

The primary goal of any device solution is to make it user-friendly and simple to use.

#### 2.7.1. Ease of Use Requirements

Our Solution is easy to use and understandable

| EUR-1       | System must be usable & easy for the user       |
|-------------|-------------------------------------------------|
| Description | This solution is easy for user to manage system |
| Stakeholder | Area Officer, Circle Officer and Tax Payer      |

### 2.7.2 Understandability Requirements

In my project, there are no well-defined criteria.

### 2.7.3 Accessibility Requirements

In my project, there are no clear usability criteria.

### 2.7.4 User Documentation Requirements

In my project, there are no conditions for user documentation.

### **2.7.5 Training Requirements**

In my project, there are no training specifications.

#### **CHAPTER 3**

### SYSTEM ANALYSIS & DESIGN

#### 3.1 Use Case Diagram

There are two actors in our use case diagram. This diagram will refine my project in details

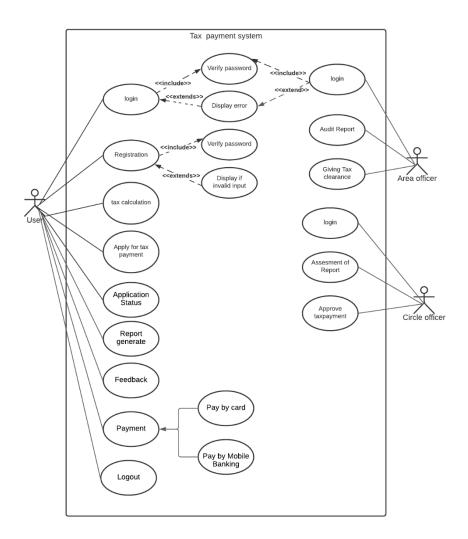

Figure 3.1: Use case for tax payment system

# 3.2 Use Case Description

# **3.2.1 User Description**

| Name of Use Case:  | Tax Payer                                                           |
|--------------------|---------------------------------------------------------------------|
| Description:       | Tax Payer Input Information, Submit Return, Calculate Tax, Tax      |
|                    | Payment                                                             |
| Actors:            | Tax Payer                                                           |
| Preconditions:     | 1. Tax Payer must be Registered                                     |
|                    | 2. Must be Submitted Information                                    |
|                    | 3. Must be Calculate Tax                                            |
| Postconditions:    | 1. Tax Payer must use Payment gateway option                        |
|                    | 2. See Report                                                       |
| Flow:              | 1. Tax Payer Registration Account for Payment                       |
|                    | 2. Select Tax Return Information                                    |
|                    | 3. Input All Information                                            |
|                    | 4. Calculate Tax Charge                                             |
|                    | 5. Tax Charge Payment                                               |
|                    | 6. View Feedback /Report                                            |
| Alternative Flows: | 5. In step 5 of the normal flow, if the tax payer Payment by Credit |
|                    | Card or Mobile Banking.                                             |
| Exceptions:        |                                                                     |
| Requirements:      | The following requirements must be met before execution of the      |
|                    | use case                                                            |
|                    | 1. Tax Payer Must be Registered                                     |
|                    | 2. Must Be Input Details Tax Return Information                     |

# 3.2.2 Circle Officer Description

| Name of Use Case:  | Circle Officer                                                 |
|--------------------|----------------------------------------------------------------|
| Description:       | Circle Officer Assessment Tax Payer Information and Submit     |
|                    | Report                                                         |
| Actors:            | Circle Officers                                                |
| Preconditions:     | 1. Officer Must be Registered                                  |
| Postconditions:    |                                                                |
| Flow:              | 1. Circle Officer Login their Portal                           |
|                    | 2. See Tax Payer Details                                       |
|                    | 3. Assessment Tax Payer Return Document                        |
|                    | 4. Create Reports                                              |
| Alternative Flows: |                                                                |
| Exceptions:        |                                                                |
| Requirements:      | The following requirements must be met before execution of the |
|                    | use case                                                       |
|                    | 1. Must Be Registered                                          |

### 3.2.3 Area Officer Description

| Name of Use Case:      | Area Officer                                               |
|------------------------|------------------------------------------------------------|
|                        |                                                            |
| Description:           | Area Officer See Assessment Report, See Payment, See       |
|                        | Details and Action against Tax Payer                       |
|                        | Dotallo and Horion against Tux Lugor                       |
| Actores                | Area Officers                                              |
| Actors:                | Area Onicers                                               |
|                        |                                                            |
| Preconditions:         | 1. Officer Must be Registered                              |
|                        |                                                            |
| <b>Postconditions:</b> |                                                            |
|                        |                                                            |
| Flow:                  | 1. Area Officer Login their Portal                         |
|                        | 2. See Tax Payer Details                                   |
|                        | 3. See Assessment Reports                                  |
|                        | 5. See Assessment Reports                                  |
|                        | 4. Take Action                                             |
|                        | 4. Take Action                                             |
|                        |                                                            |
| Alternative Flows:     |                                                            |
|                        |                                                            |
| Exceptions:            |                                                            |
|                        |                                                            |
| Requirements:          | The following requirements must be met before execution of |
|                        | the use case                                               |
|                        |                                                            |
|                        | 1. Must Be Registered                                      |
|                        | 1. Must De Registered                                      |
|                        |                                                            |

# 3.3 Activity Diagram

# 3.3.1 User Registration Activity

Users can register with their correct information then will have to verify the email verification.

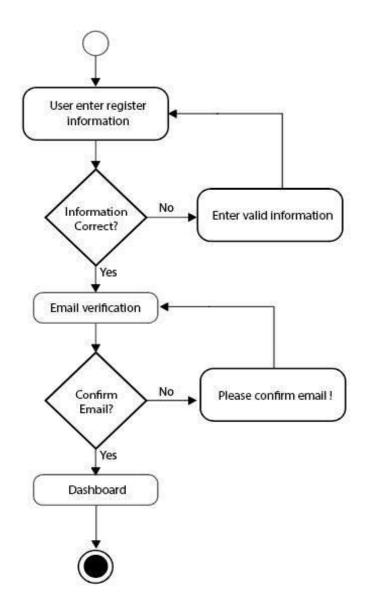

Figure 3.3.1: User Registration Activity Diagram

# 3.3.2 User login Activity

Users can login with their email and password

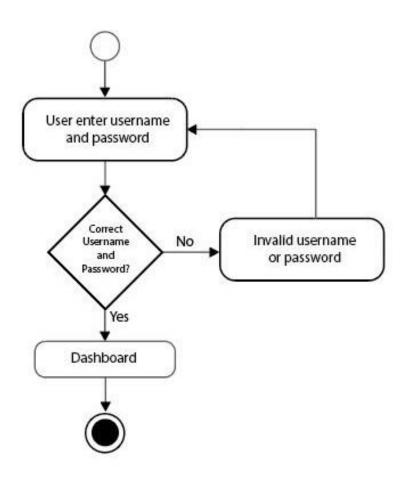

Figure 3.3.2: User login Activity Diagram

# 3.3.3 User Tax Calculation Activity

This method will be used to calculate the amount of tax to be paid to the user.

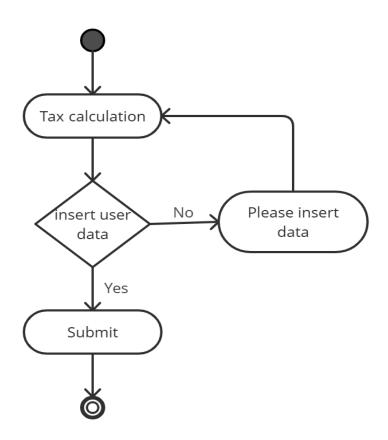

Figure 3.3.3: User Tax Calculation Activity Diagram

# **3.3.4 Taxpayer Apply for payment Activity**

The taxpayer has to give the correct information for tax payment.

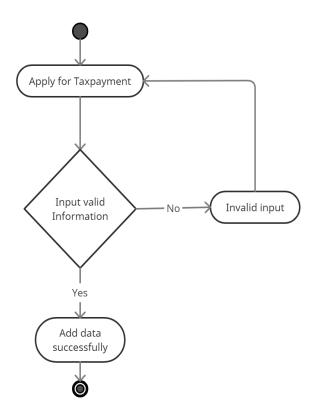

Figure 3.3.4: User Apply for Tax payment Activity Diagram

# 3.3.5 Audit report Activity

Admin can check report.

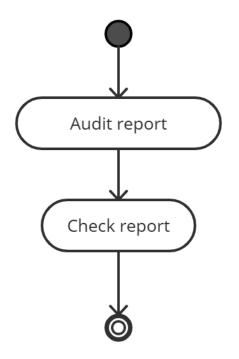

Figure 3.3.5: Audit report Activity Diagram

# 3.3.6 Giving tax calculation Activity

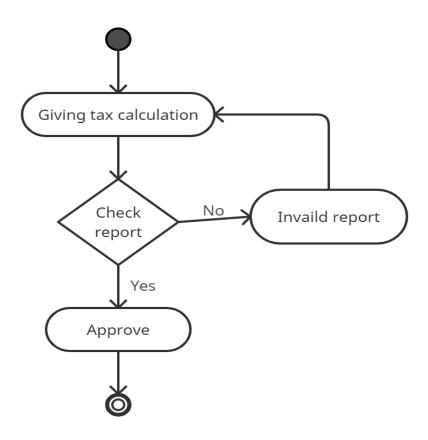

Figure 3.3.6: Giving Tax calculation Activity Diagram

# 3.3.7 Report Assessment Activity

This method will check whether the taxpayer is paying the tax at the right time.

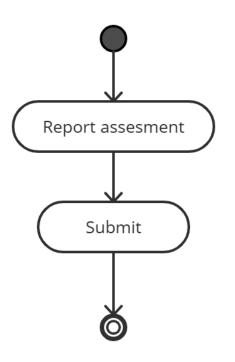

Figure 3.3.7: Report Assessment Activity Diagram

# 3.3.8 Payment Activity

Users can make payments through mobile banking or card.

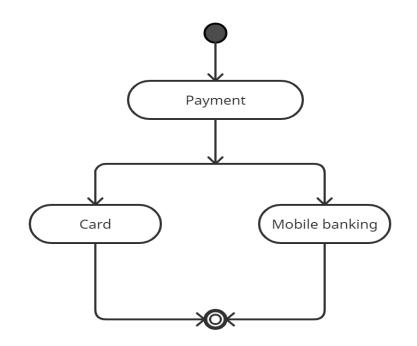

Figure 3.3.8: Payment Activity Diagram

# 3.3.9 Feedback Activity

The user will give feedback with this method.

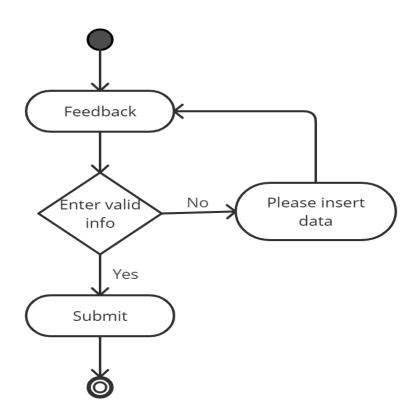

Figure 3.3.9: Feedback Activity Diagram

# 3.4 System Sequence Diagram

# 3.4.1 User login

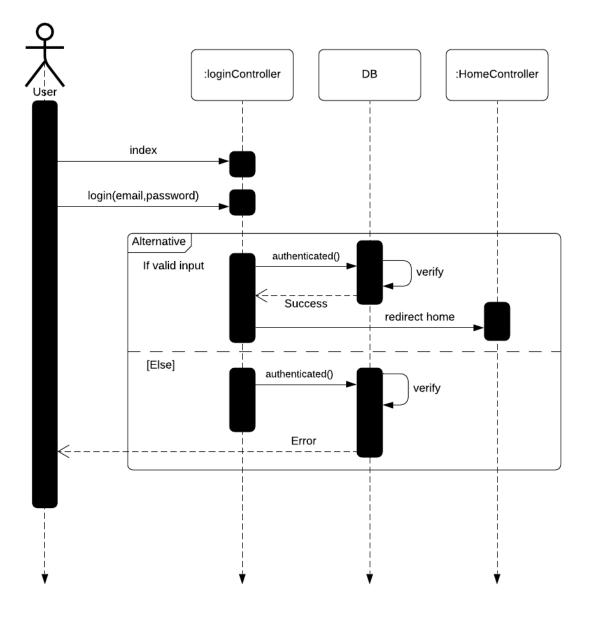

Figure 3.4.1: User login Sequence Diagram

## 3.4.2 User register

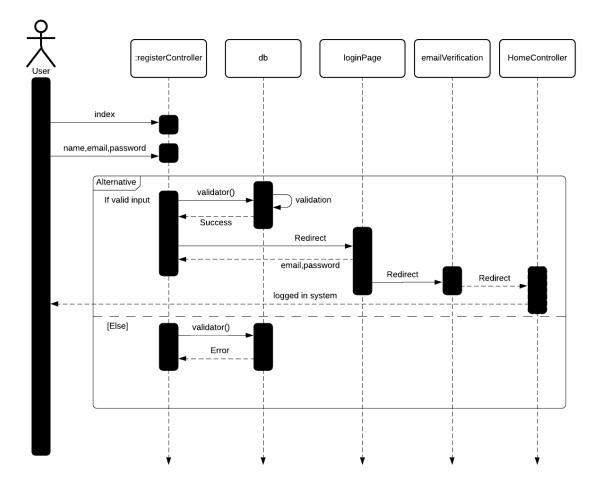

Figure 3.4.2: User register Sequence Diagram

## 3.4.3 User (tax payer)

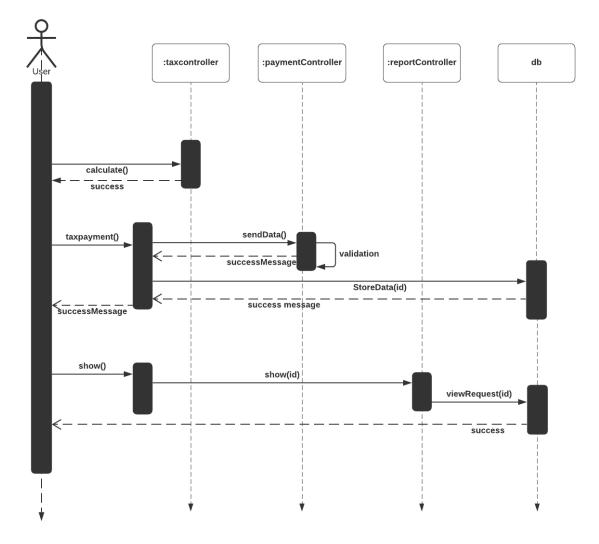

Figure 3.4.3: Tax Payer Sequence Diagram

## 3.4.4 Circle officer

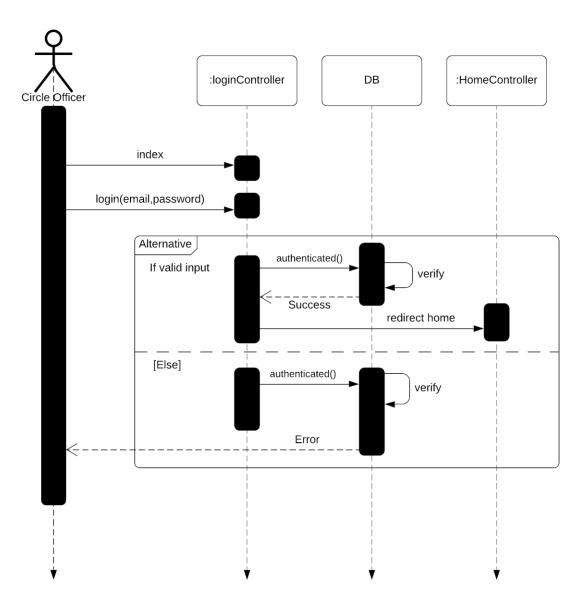

Figure 3.4.4: Circle Officer Sequence Diagram

## 3.4.5 Area Officer

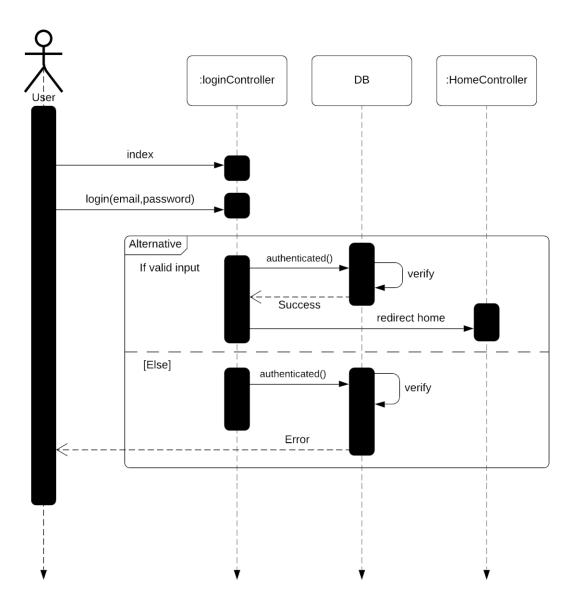

Figure 3.4.5: Area Officer Sequence Diagram

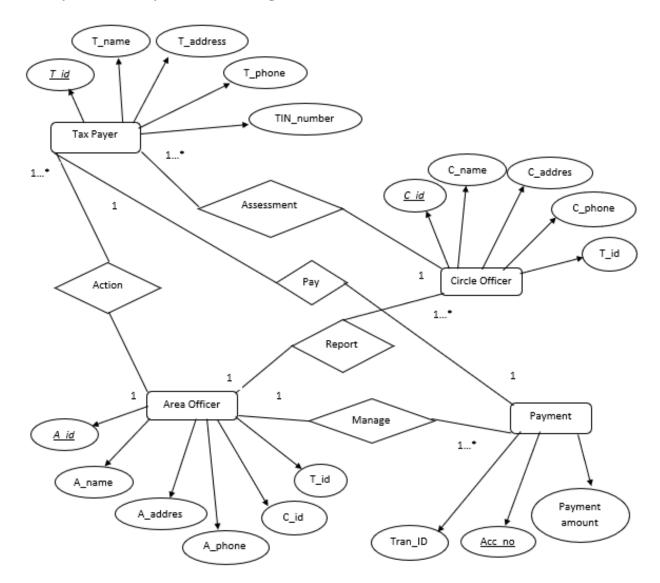

## **3.5 System Entity Relation Diagram**

Figure 3.5: Entity Relation Diagram

#### 3.7 Design and Implementation Constraints

#### 3.7.1 Framework or Software Language:

The user interface for "Tax Payment System" is created using the Laravel system and a bootstrap prototype, with data stored in a MySQL database.

#### **3.8 Development Tools and Technology:**

- IDE: Sublime Text
- Database: MySQL
- UI: HTML, CSS, Bootstrap, JavaScript
- Framework: Laravel 6
- Language: PHP
- Web-Server: XAMPP Server

## **3.9 Project Organization**

#### 3.9.1 Software Process Model

The Waterfall Model was the first Process Model to be applied. In a Waterfall model, each step must be finished before the next phase can begin, and there is no overlap between the phases. The waterfall model was the first SDLC technique used in software creation. In "The Waterfall" approach, the entire software production process is broken down into phases. The output of one stage is used as the starting point for the next move. This implies that each stage of the creation process begins only if the previous stage has been completed. The waterfall model is a sequential modeling mechanism in which creation is seen as continually streaming downward through the of phases conception, initiation. analysis, design. construction, testing, production/implementation, and maintenance (like a waterfall).

The Waterfall Model is also known as a model of the linear sequential life cycle because it represents the process of software development in a linear sequential flood.

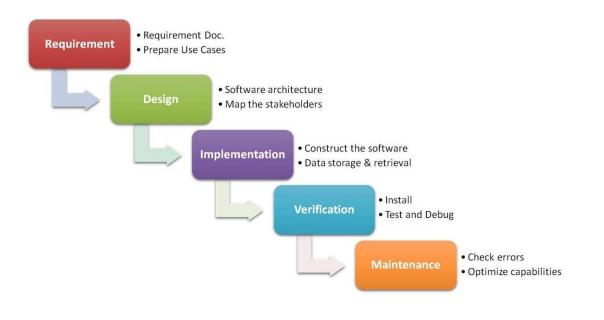

Figure 3.9.1: Waterfall Model

#### **CHAPTER 4**

#### SYSTEM TESTING

#### **4.1 Testing Features**

Testing is described as an operation that verifies that the actual results match the expected results and ensures that the system is defect-free. Testing functions can be seen as a way to bring more flexibility to a current project or modify it.

#### 4.1.1 Features to be tested

There are some features below:

- ➢ Login
- ➢ Tax Calculation

#### **4.2 Testing Strategies**

Each part of the program is handled differently by test methods. It's a collection of detailed guidelines for the test's existence and each stage of the scenario. It outlines which methodology to be used and which modules should be reviewed.

#### 4.2.1 Test Approach

Checking is one of the most important aspects of any software project. It demonstrates the utility of apps. It also aids in the detection of program flaws and defects. As a result, the user perceives the software to be simple and error-free. Without using any automated tools, I manually evaluated and validated each work.

#### 4.2.2 Test Category

- Integration Testing
- Module Testing

#### 4.2.3 Success/Failed Criteria

The pass/fail test criteria will be decided by the test engineers. It all boils down to how well all of the requirements work together. When the test results are satisfactory, a pass or a failure will be determined. In any case, I'm certain that I'll graduate with flying colors. It would be considered an error if a function does not perform properly during the test.

## **4.3 Testing Environment**

There are some key areas to set up for testing

- Operating System
- > Browser
- > System
- > Application
- Database server
- ➢ Test data
- > Network

## 4.4 Test Cases

## **Testing Case No-1 (Integration Testing)**

| Test Case ID.1                                                                    | Module name: User, Circle Officer & Area Officer                                                               |
|-----------------------------------------------------------------------------------|----------------------------------------------------------------------------------------------------|
| Test Priority: High                                                               | Test Date:18.05.2021                                                                                           |
| Test Title: User & Officer's Login<br>Verification with valid email &<br>password | Test executed by: Md. Janap Ali Helal                                                                          |
| Description: Test User's & Officer's<br>Login Page                                | Test executed date: 18.05.2021                                                                                 |
| Pre-condition:                                                                    | Users must have valid email and password.                                                                      |
| Test steps:                                                                       | <ol> <li>Go to login page</li> <li>Provide valid email &amp; password</li> <li>Click Sign in button</li> </ol> |
| Test Data:                                                                        | User's: Email: test@gmail.com<br>Password: test<br>Officer's: Email: janip@gmail.com<br>Password: 123456       |
| Expected Results:                                                                 | User should able to login                                                                                      |
| Actual Result:                                                                    | User logged in successfully                                                                                    |
| Status (Pass/Fail):                                                               | Pass                                                                                                    |
| Post-condition:                                                                   | Successfully Logged in.                                                                                        |

Table 4.4.1: Testing Case (User & Officer's Login)

## **Testing Case No-2 (Module Testing)**

| Test Case ID.2                          | Module name: Tax calculation                                                                                                    |
|-----------------------------------------|----------------------------------------------------------------------------------------------------|
| Test Priority: High                     | Test Date:18.5.2021                                                                                                    |
| Test Title: Add teacher with validation | Test executed by: Md. Janip Ali Helal                                                                                                    |
| Description: Tax Calculation            | Test executed date: 18.05.2021                                                                                                    |
| Pre-condition:                          | User must login and insert valid data                                                                                                    |
| Test steps:                             | <ol> <li>After login go to Tax calculation</li> <li>Click tax calculation</li> <li>Insert data all the field</li> <li>Click Submit button</li> </ol> |
| Test Data:                              |                                                                                                    |
| Expected Results:                       | User add Successfully                                                                                                    |
| Actual Result:                          | User add Successfully                                                                                                    |
| Status (Pass/Fail):                     | Pass                                                                                                    |

Table 4.4.2: Testing Case (Add Teacher)

#### **CHAPTER 5**

#### **USER MANUAL**

LOGIN

REGISTER

#### **5.1 Starting Page**

# Tax Payment System

Figure 5.1 UI (User starting page)

#### 5.2 Taxpayer login

The admin will login with their email and password on this tab.

| Tax Payment System |                                     | Login Register |
|--------------------|-------------------------------------|----------------|
|                    | Login<br>E-Mail Address<br>Password |                |
|                    |                                     |                |

Figure 5.2 UI (Taxpayer login page)

## 5.3 Taxpayer Register

| Laravel |                  |  | Login Register |
|---------|------------------|--|----------------|
|         | Register         |  |                |
|         | Name             |  |                |
|         | E-Mail Address   |  |                |
|         | Password         |  |                |
|         | Confirm Password |  |                |
|         | Register         |  |                |

Figure 5.3 UI (Taxpayer Register page)

## 5.4 Taxpayer Dashboard

Users can view all aspects of the menu & dashboard with data.

|                                                       | Search here             | ٩                   |               | \$ <sup>9</sup> 👎 ~ ´ |
|-------------------------------------------------------|-------------------------|---------------------|---------------|-----------------------|
| Main                                                  | Welcome TEST! Dashboard |                     |               |                       |
| Tax Calculation     Pay Tax     Asssesment Submission | (                       | ( Approve           | 7000          | 1 second ago          |
| Online Tax Report     Contact Us                      | Application             | Application Approve | Amount Of Tax | Last Activity         |
| 🗐 Reports >                                           | Revenue                 |                     | Status        |                       |

Figure 5.4 UI (Taxpayer Dashboard)

## **5.5 Tax Calculation**

|                         | Search here                 | Q                              | ↓ <sup>®</sup> (*) ~ ^ |
|-------------------------|-----------------------------|--------------------------------|------------------------|
| Main                    | Tax Calculation             |                                |                        |
| Dashboard               | Dashboard / Tax Calculation | n                              |                        |
| Tax Calculation         |                             |                                |                        |
| 👱 Pay Tax               | Tax Calculation             |                                |                        |
| 👥 Asssesment Submission | Yearly Salary               | Pater Verse Verse Pater        |                        |
| 💄 Online Tax Report     | really Salary               | Enter Your Yearly Salary       |                        |
| 💄 Contact Us            | Expensive allowance         | Enter Your Expensive allowance |                        |
| Reports >               | Yearly bonus                | Enter Yearly bonus             |                        |
|                         | House Rent                  | Enter Your House rent          |                        |
|                         | Transport Charge            | Enter Transport Charge         |                        |
|                         | Medical allowance           | Enter Your Medical allowance   |                        |

Figure 5.5 UI (Tax Calculation)

## 5.6 Taxpayment Assessment Submission Form

|                                                                      | Search here                            | ٩                          | ¢° 🐢 ~ Î |
|----------------------------------------------------------------------|----------------------------------------|----------------------------|----------|
| Main                                                                 | Assesment Sul<br>Dashboard / Assesment |                            |          |
| 💄 Pay Tax                                                            | Assesment Inp                          | uts                        |          |
| <ul> <li>Asssesment Submission</li> <li>Online Tax Report</li> </ul> | Name                                   | Enter Your Name            |          |
| 🞐 Contact Us                                                         | Email                                  | Enter Your Email id        |          |
| ☐ Reports >                                                          | Date of Birth                          | mm / dd / уууу             |          |
|                                                                      | Present Address                        | Enter Your present address |          |
|                                                                      | NID numer                              | Enter Your NID number      |          |
|                                                                      | Contact Number                         | Enter Your Contact number  |          |

Figure 5.6 UI (Taxpayment Form)

## **5.7 Personal Details**

| THAKURGA N                                                                                                | Search here                        | ٩                                   |                               | ¢ 🥐      |
|----------------------------------------------------------------------------------------------------|------------------------------------|-------------------------------------|-------------------------------|----------|
| Main  Dashboard  Tax Calculation                                                                          | Profile<br>Dashboard / Profile     | Personal Details                    | × Last Name                   |          |
| <ul> <li>Pay Tax</li> <li>Asssesment Submission</li> <li>Online Tax Report</li> <li>Contact Us</li> </ul> |                                    | Test<br>Date of Birth<br>16-08-1996 | Test                          | Edit     |
| 🗐 Reports >                                                                                               | About Passw                        | Email ID<br>test@gmail.com          | Mobile 01785662626 ve Changes |          |
|                                                                                                    | Personal Detail:<br>Nam<br>Email I | ne Test                             |                               | i ∉ Edit |

Figure 5.7 UI (Personal details)

## **5.8 Taxpayer Profile**

| THAKURGA                                                                                                  | Search here Q                                                | o <sup>o</sup> 🧛 ~ Î |
|----------------------------------------------------------------------------------------------------|--------------------------------------------------------------|----------------------|
| Main<br>🏠 Dashboard<br>🗈 Tax Calculation                                                                  | Profile<br>Dashboard / Profile                               |                      |
| <ul> <li>Pay Tax</li> <li>Asssesment Submission</li> <li>Online Tax Report</li> <li>Contact Us</li> </ul> | Test<br>testuser@gmail.com<br>PBangladesh<br>1 week ago      | Edit                 |
| E Reports >                                                                                               | About Password                                               |                      |
|                                                                                                    | Personal Details<br>Name Test<br>Email ID testuser@gmail.com | i i Edit             |

Figure 5.8 UI (Taxpayer Profile)

## 5.9 Change Password Page

|                         | E Search here Q  | o <sup>o</sup> 🥐 ~ ^ |
|-------------------------|------------------|----------------------|
| Main                    | 1 week ago       |                      |
| 🔓 Dashboard             | About Password   |                      |
| Tax Calculation         | About Password   |                      |
| 💁 Pay Tax               |                  |                      |
| 🚉 Asssesment Submission | Change Password  |                      |
| 🐣 Online Tax Report     | Old Password     |                      |
| 🐣 Contact Us            |                  |                      |
| Reports >               | New Password     |                      |
|                         |                  |                      |
|                         | Confirm Password |                      |
|                         |                  |                      |
|                         | Save Changes     |                      |

Figure 5.9 UI (Tax payer Change Password)

### 5.10 Contact us

|                                                                      | Search here                          | ٩                   | ¢ <sup>●</sup> `</th |
|----------------------------------------------------------------------|--------------------------------------|---------------------|----------------------|
| <sup>Main</sup><br>♪ Dashboard<br>む Tax Calculation                  | Contact Us<br>Dashboard / Contact Us |                     |                      |
| 🞐 Pay Tax                                                            | Contact Us                           |                     |                      |
| <ul> <li>Asssesment Submission</li> <li>Online Tax Report</li> </ul> | Name                                 | Enter Your Name     |                      |
| 🕒 Contact Us                                                         | Subject                              | Subject             |                      |
| E Reports >                                                          | Email                                | Enter Your Email id |                      |
|                                                                      | Message                              | Enter message here  |                      |
|                                                                      |                                      |                     |                      |
|                                                                      |                                      |                     | ĥ.                   |

Figure 5.10 (Contact Us)

## 5.11 SSL Commerz

| Below is an example form built entirely with Bootstrap's form<br>Checkout Pay | controls. We have provided this sample form for under<br>ment with SSLCommerz. | standing Hosted |
|-------------------------------------------------------------------------------|--------------------------------------------------------------------------------|-----------------|
| Billing address                                                               | Your cart                                                                      | 3               |
| Full name                                                                     | Product name                                                                   | 1000            |
| Test                                                                          | Brief description                                                              |                 |
| Mobile                                                                        | Second product<br>Brief description                                            | 50              |
| +88 01711xxxxxx                                                               |                                                                                |                 |
| Email (Optional)                                                              | Third item<br>Brief description                                                | 150             |
| you@example.com                                                               | Total (BDT)                                                                    | 1200 TK         |

Figure 5.11 (SSL Commerz)

|                                                      | Search here Q                                       | ç <sup>e</sup> 🧛 ~                                                                                                    |
|------------------------------------------------------|-----------------------------------------------------|----------------------------------------------------------------------------------------------------|
| Main                                                 | THAKURGA                                            | INVOICE #INV-0001                                                                                                    |
| <ul> <li>Tax Calculation</li> <li>Pay Tax</li> </ul> | Tax Payment System                                  | Date: March 12, 2019                                                                                                    |
| Asssesment Submission           Online Tax Report    | Thakurgaon IT<br>Sherman Oaks, CA, 91403<br>GST No: |                                                                                                    |
| ▲ Contact Us ■ Reports >                             | Invoice to Test                                     | Payment Details<br>Total Due: 7000tk                                                                                           |
|                                                      | Test<br>Bangladesh<br>01785662626<br>test@gmail.com | Bank name:Profit Bank EuropeCountry:BangladeshCity:London E1 8BFAddress:3 Goodman StreetIBAN:KFH37784028476740SWIFT code:BPT4E |
|                                                      | # ITEM DESCRIPTION                                  | UNIT COST QTY TOTAL                                                                                                    |

## 5.12 Invoice

Figure 5.12 (Invoice)

## 5.13 Circle Officer Login

| circle |                |                             | Circle Login |
|--------|----------------|-----------------------------|--------------|
|        | Circle Login   |                             |              |
|        | E-Mail Address |                             |              |
|        | Password       |                             |              |
|        |                | Remember Me                 |              |
|        |                | Login Forgot Your Password? |              |
|        |                |                             |              |
|        |                |                             |              |
|        |                |                             |              |

Figure 5.13 (Circle Officer login)

## 5.14 Circle Officer Dashboard

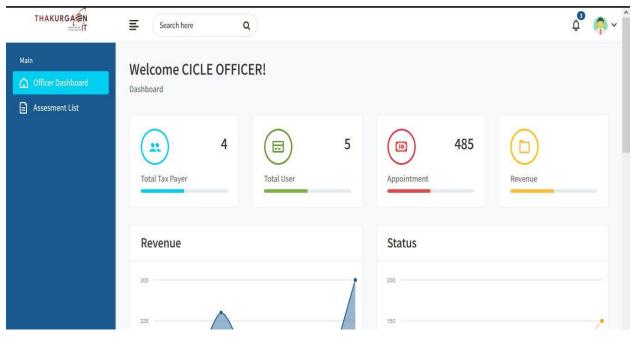

Figure 5.14 (Circle Officer Dashboard)

## 5.15 Assessment List

|      | Search h                    | iere        | ٩           |                       |                  |                |              |          | <mark>ہ</mark>       | <b>?</b> ~ ^ |
|------|-----------------------------|-------------|-------------|-----------------------|------------------|----------------|--------------|----------|----------------------|--------------|
| Main | Assesmen<br>Dashboard / Ass |             |             |                       |                  |                |              |          |                      |              |
|      | Assesme                     | nt List     |             |                       |                  |                |              |          |                      |              |
|      | Show 10 🗧                   | entries     |             |                       | Amount           | Transaction    | Transaction  |          |                      |              |
|      |                             | Phone 1     | DOB         | NID                   | †↓ Tax ↑↓<br>425 | ID ↑↓<br>sdsds | time 14      | Status 1 | Action 1             |              |
|      |                             | 01773629374 | 51998-02-01 | 12455255              | 931000           | 60bcec879cd70  | 1 week ago   | Pending  | <ul> <li></li> </ul> |              |
|      | Test                        | 01785662626 | 16-08-1996  | 125415575757575757575 | 57 7000          | Test           | 1 second ago | Approve  | ~                    |              |
|      | Test25                      | 0189626262  | 1771-12-05  | 55186483589           | 93316            | 60bcf2edb3757  | 1 week ago   | Approve  | ~                    |              |

Figure 5.15 (Assessment List)

## 5.16 Admin Login

| Admin |                |                             | admin Login |
|-------|----------------|-----------------------------|-------------|
|       | admin Login    |                             |             |
|       | E-Mail Address | admin@gmail.com             |             |
|       | Password       | •••••                       |             |
|       |                | C Remember Me               |             |
|       |                | Login Forgot Your Password? |             |
|       |                |                             |             |
|       |                |                             |             |
|       |                |                             |             |
|       |                |                             |             |

Figure 5.16 (Admin Login)

## 5.17 Admin Dashboard

|                                                                                   | Search here Q                              | ф <sup>0</sup> (р) ~ ^       |
|-----------------------------------------------------------------------------------|--------------------------------------------|------------------------------|
| Main          Main         Dashboard         Assessment List         Payment List | Welcome ADMIN!<br>Dashboard<br>4 (E) 5 (E) | D 4 D 5                      |
| 🛓 User List                                                                       | Total Tax Payer Total User Total           | al Application Total Payment |
|                                                                                   | Revenue Sta                                | atus                         |
|                                                                                   | 225                                        | ~                            |

Figure 5.17 (Admin Dashboard)

## 5.18 Admin Data table

|                                                      | Search here                            | ٩                            |                 |         |           | ¢® 🧛 × |
|------------------------------------------------------|----------------------------------------|------------------------------|-----------------|---------|-----------|--------|
| Main       Main       Dashboard       Assesment List | Data Tables<br>Dashboard / Data Tables |                              |                 |         |           |        |
| Payment List                                         | User List                              |                              |                 |         |           |        |
| 👱 User List                                          | Show 10 ÷ entries<br>Name 1            |                              | 1↓ Member Since | î↓ Edit | î↓ Delete | î.     |
|                                                      | janip                                  | janip@gmail.com              | 1 week ago      | ۷       |           |        |
|                                                      | joni                                   | joniswe@gmail.com            | 1 week ago      | 2       |           |        |
|                                                      | Test                                   | testuser@gmail.com           | 1 week ago      | 2       |           |        |
|                                                      | Test 25                                | test24@gmail.com             | 1 week ago      | ۷       |           |        |
|                                                      |                                        | 121 2 <u>2</u> 21 <u>a</u> 1 | 1.1.1           |         | _         |        |

Figure 5.18 (Admin Data table)

## 5.19 Admin Assessment List

|                                 | <b>≣</b> Sea          | rch here                   | ٩                 |                             |               |                 |                |                             | ¢             | <sup>9</sup> 🧛 ~ |
|---------------------------------|-----------------------|----------------------------|-------------------|-----------------------------|---------------|-----------------|----------------|-----------------------------|---------------|------------------|
| Main C Dashboard Assesment List | Assesm<br>Dashboard / | ent List<br>Assesment List |                   |                             |               |                 |                |                             |               |                  |
| Payment List                    | Assesr                | nent List                  |                   |                             |               |                 |                |                             |               |                  |
| 🞐 User List                     | Name                  | Phone<br>01785662626       | DOB<br>16-08-1996 | NID<br>12541557575757575757 | Amount<br>Tax | Account<br>Test | Transaction ID | Transaction<br>time<br>Test | Status        | Dele             |
|                                 | Test                  | 01783062626                | 10-00-1990        | 12341331313131313131        | 1000          | Test            | Test           | Test                        | second<br>ago | Аррі             |
|                                 | dfdfdsfo              | sdsd                       | 2021-06-22        | sdsdsd                      | 425           | sdsds           | sdsds          | sdsds                       | 1 week<br>ago | Penc             |
|                                 | janip                 | 01773629374                | 51998-02-01       | 12455255                    | 931000        | 01253458        | 60bcec879cd70  | 01253458                    | 1 week<br>ago | Penc             |
|                                 | Test25                | 0189626262                 | 1771-12-05        | 55186483589                 | 93316         | 1118151515      | 60bcf2edb3757  | 1118151515                  | 1 week        | Аррі             |

Figure 5.19 (Admin Assessment List)

## 5.20 Payment List

| THAKURGAEN<br>HONORE IT           | Search here Q                            |          |              |                     |                      |           | j.                     | û 🍐 🗸 |
|-----------------------------------|------------------------------------------|----------|--------------|---------------------|----------------------|-----------|------------------------|-------|
| Main<br>Dashboard  Assesment List | Payment List<br>Dashboard / Payment List |          |              |                     |                      |           |                        |       |
| Payment List                      | Payment List                             |          |              |                     |                      |           |                        |       |
| 🞐 User List                       | Show 10 ¢ entries<br>Name ↑↓ Email       | î↓ Phone | e î↓ Amount  | 1↓ Address 1↓       | Transaction<br>ID ↑↓ | Status ↑↓ | Transaction<br>time ↑↓ | Delet |
|                                   | Customer customer@mail.com<br>Name       | 8801X    | XXXXXXXXX 10 | Customer<br>Address | 60b7685b1eb12        | Pending   | 1 second ago           |       |
|                                   | Customer customer@mail.com<br>Name       | 8801X    | XXXXXXXX 10  | Customer<br>Address | 60b8c16ab3193        | Pending   | 1 second ago           |       |
|                                   | Customer customer@mail.com<br>Name       | 8801X    | XXXXXXXX 10  | Customer<br>Address | 60bbd3cd3742a        | Pending   | 1 second ago           |       |
|                                   | 10                                       |          |              | -                   |                      |           | . 11                   |       |

Figure 5.20 (Payment List)

#### **CHAPTER 6**

#### **PROJECT SUMMARY**

#### 6.1 GitHub Link

https://github.com/

#### **6.2 Limitations**

I ran into several roadblocks in the way. I'm still studying the required technologies, but I haven't been able to overcome these obstacles yet. But I'm optimistic that given enough time, I'll be able to study advanced topics and improve the code significantly.

**Mobile version:** The user would choose it on their mobile device because it is a travel-related app. I was unable to create a mobile version of the program due to my lack of experience with mobile devices and a lack of time.

#### 6.3 Obstacles and Achievements

From the beginning of the process, I've gained much too much useful information for developers.

To begin with, I have no idea how to properly create a design, such as how to write algorithms and diagrams for project work such as database design. Before now, I had no idea what the algorithm meant or how much of it a programmer needs to construct a project. Many key aspects of the language I used to develop this structure are critical. Before starting the logical section, I check to see if the database architecture and project UI are complete; if they are, then executing the code would be a breeze. In a summary, creating this software was a major milestone for me.

#### 6.4 Future Scope

The software being developed is the software of good quality. I'm doing my hardest to fulfill the true need for the stage of the procedure. But still, there is space to expand more. I have introduced the program and do my hardest to produce an exceptional system.

#### **6.5 References**

- [1] "creately," creately, 2008-2021. [Online]. Available: https://creately.com/. [Accessed 2021].
- [2] J. resig., "Jquery.," 2006. [Online]. Available: http://jquery.com/. [Accessed 12 09 2020].
- [3] K. Sun, "Lucidchart," 2008. [Online]. Available: www.lucidchart.com/pages/. [Accessed 10 10 2020].
- [4] G. Alder, "draw.io," draw, [Online]. Available: https://app.diagrams.net/. [Accessed 2021].
- [5] Microsoft, "Microsoft word 2019," [Online]. [Accessed 2021].
- [6] Microsoft, "Microsoft Powerpoint 2019," [Online]. [Accessed 2021].
- [7] S. M. V. Lardent, "Time New Roman," Monotype, 1932. [Online]. [Accessed 2021].
- [8] I. o. R. E. American Institute of Electrical Engineers, IEEE Standards Association, 1963. [Online]. Available: https://www.ieee.org/. [Accessed 2021].

## 6.6 Plagiarism Report

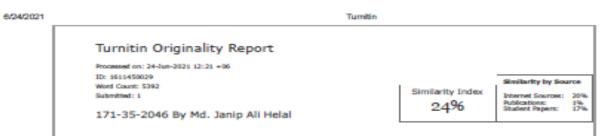

| 4% match (student papers from 08-Jan-2021)<br>Submitted to Deffodil International University on 2021-01-08                                                                                        | ]           |
|----------------------------------------------------------------------------------------------------|-------------|
| 2% match (Internet from 03-Jun-2020)<br>https://ot.scribd.com/document/88670217/Hms                                                                                                    | ]           |
| 2% match (Internet from 09-Oct-2018)<br>http://dspace.library.daffodilyarsity.edu.bd:8080/bitstream/handle/20.500.11948/3070/FinalDefenceDoccum<br>35-583%2c141-35-593.pdf?tsAllowed=y8sequence=1 | ntation 14  |
| 1% match (Internet from 28-Jul-2019)<br>http://dsoace.daffodilvarsity.edu.bd:8080/bitstream/handle/123456789/2940/P12395%20%285%25%29.pd<br>isAllowed=v8seguence=1.                               | -           |
| 1% match (Internet from 15-Mar-2020)<br>http://dspace.daffodilvarsity.edu.bd:8080/bitstream/handle/123456789/3553/P13659%20%2829%25%29.p<br>isAllowed=v8seguence=1                                | <b>1</b> 72 |
| 1% match (Internet from 26-Mar-2021)<br>http://dspace.daffodilvarsity.edu.bd:8080/bitstream/handle/123456789/2088/P13003%20%2821%25%29.p<br>IsAllowed=v&sequence=1                                |             |
| 1% match (Internet from 21-Feb-2021)<br>https://www.sildeshare.net/AdityaJain335/time-table-management-system-software-report                                                                     | 1           |
| 1% match (Internet from 01-Apr-2020)<br>https://www.slideshare.net/RaihanMahmudS/remote-doctor-project-report                                                                                     | ]           |
| 1% match (student papers from 07-Feb-2016)<br>Submitted to Keller Graduate School of Management on 2016-02-07                                                                                     | ]           |
| 1% match (Internet from 30-Jan-2021)<br>https://www.coursehero.com/file/63533645/Initiate-Programs-Assessment-1doox/                                                                              | ]           |
| 1% match (student papers from 28-Mar-2010)<br>Submitted to INTI University College on 2010-03-28                                                                                                  | ]           |
| 1% match (Internet from 23-Mar-2019)<br>http://wbtnews.net/2016/02/03/                                                                                                    | ]           |
| 1% match (Internet from 23-Feb-2016)<br>http://academiccommons.columbia.edu/cataloo/ac:153959                                                                                                    | ]           |
| 1% match (student papers from 11-Jun-2009)<br>Submitted to Mahidol Liniversity on 2009-05-11                                                                                                    | ]           |
| < 1% match (student papers from 03-Apr-2018)<br>Class: Article 2018<br>Assignment: Journal Article<br>Paper ID: <u>940307303</u>                                                                  | ]           |
| < 1% match (student papers from 28-Mar-2018)<br>Class: Article 2018<br>Assignment: Journal Article<br>Paper ID: <u>037400554</u>                                                                  | ]           |

https://www.turniEn.com/hewreport\_printview.asp?eq=1&eb=1&esm=10&oid=1611450029&aid=0&n=0&m=2&evr=47&r=98.16055086078295&lang=en... 1/6

#### 6/24/2021

| < 1% match (student papers from 17-Apr-2018)<br>Class: April 2018 Project Report<br>Assignment: Student Project                                                                                                    |
|----------------------------------------------------------------------------------------------------|
| Paper ID: <u>948252201</u> < 1% match (Internet from 07-Apr-2021) http://dseace.daffodivarsity.edu.bd/8080/bitstream/handle/123456789/5144/152-15-                                                                                                    |
| 5619%20%2820_%29.pdf?isAllowed=v8seguence=1<br>< 1% match (Internet from 30-Sep-2020)                                                                                                    |
| http://dspace.daffodilvarsity.edu.bd:8080/bitstream/handle/123456789/4314/153-10-362.pdf?<br>isAllowed=v8sequence=1                                                                                                    |
| < 1% match (Internet from 15-Dec-2020)<br>https://www.slideshare.net/farhadswe/automated-bus-ticket-booking-system                                                                                                    |
| < 1% match (Internet from 10-Jun-2020)<br>https://www.slideshare.net/Anu/Burnwal/mator-project-report-format-saloon-application                                                                                                    |
| < 1% match (Internet from 10-Feb-2021)<br>https://www.coursehero.com/file/75374369/HOME-SECURITY-ALARM-USING-ARDUINOdocx/                                                                                                    |
| < 1% match (student papers from 24-Apr-2021)<br><u>Submitted to University of Greenwich on 2021-04-24</u><br>< 1% match (student papers from 08-Jan-2013)                                                                                                    |
| < 1% match (student papers from 08-3an-2013) Submitted to University of Greenwich on 2013-01-08 < 1% match (student papers from 12-May-2016)                                                                                                    |
| Submitted to University of Greenwich on 2016-05-12 < 1% match (Internet from 23-Aug-2011)                                                                                                    |
| http://www.absoluteastronomy.com/topics/Raoid_application_development.<br>< 1% match (student papers from 21-Mar-2013)                                                                                                    |
| Submitted to Manchester Metropolitan University on 2013-03-21<br>< 1% match (student papers from 22-May-2021)                                                                                                    |
| Submitted to University of Bedfordshire on 2021-05-22<br>< 1% match (student papers from 17-Dec-2015)                                                                                                    |
| Submitted to NCC Education on 2015-12-17<br>< 1% match (student papers from 12-Nov-2017)                                                                                                    |
| Submitted to Taylor's Education Group on 2017-11-12<br>< 1% match (student papers from 04-Jul-2012)                                                                                                    |
| Submitted to Universiti Putra Malaysia on 2012-07-04     < 1% match (student papers from 17-Dec-2020)                                                                                                    |
| Submitted to Kingston University on 2020-12-17     < 1% match (student papers from 19-Dec-2007)                                                                                                    |
| Submitted to Middlesex University on 2007-12-19<br>< 1% match (Internet from 15-Sep-2018)                                                                                                    |
| https://www.projectmanagementdocs.com/template/project-documents/use-case-document/<br>< 1% match (student papers from 27-Jun-2018)                                                                                                    |
| Submitted to Higher Education Commission Pakistan on 2018-06-27                                                                                                    |
| Tax Payment System Submitted by Md. Janip Ali Helal ID: 171-35-2046 Department of Software<br>Engineering Daffodii International University Supervised by Kaushik Sarker Assistant Professor &<br>Associate Head Department of Software Engineering Daffodii International University This Project<br>report has been submitted in fulfillment of the requirements for the Depree of Bachelor of Science in<br>Software Engineering, th Ali right Reserved by Daffodii International University APPROVAL. This project<br>titled on "Tax Payment System", submitted by Sadtman Fahim Arpan (ID: 171-35- 2046) to the<br>Department of Software Engineering, Daffodi International University has been accepted as<br>satisfactory for the partial, fulfilment of the requirements for the degree of Bachelor of Science in |

Turnitin

https://www.turnitin.com/newreport\_printview.asp?eq=1&eb=1&esm=10&oid=1811450029&aid=0&n=0&m=2&evr=47&r=98.18055086078295&lang=en... 2/8